# **Quick Setup Guide**

iiNet BizPhone Cordless Handset

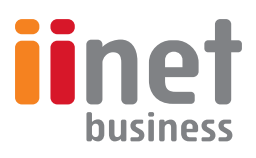

**1 Packaging Contents** USB Charger 2 Power Base Station Base Stand Handset Base Station Base Stand Cradle Base Stand Cradle Cradle Adapters Cradle Rechargeable Handset Protective Ethernet Cable Belt Clip Battery Case (Optional) **2 Assembling the Phone 1** Connect the network and power for the base station in one of Connect the charger cradle **3** the following ways: and charge the handset. **Note:** The handset should be used with original power adapter LAN **II AND AND I** POE (5V/500Ma) only. Third-party power adapters may cause damage to the  $\frac{1}{20}$ handset. The charging status of the handset is indicated in the top right corner of the LCD screen. AC Power Option PoE (Power Over Ethernet) Option **2** Peel and lift the back cover and insert the battery into the handset. **The Communication** Peel and Remove Insert Insert<br>Battery Replace Cover lift Cover Cover

#### **Start up the Phone 3**

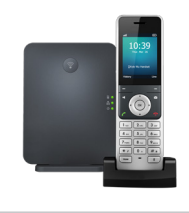

The handset is pre-configured to the Base Station. Once the handset is connected to your network and power, it will automatically start to set itself up by connecting to the iiNet BizPhone servers and collecting necessary configuration details and updates. This may take up to 10 minutes.

The LCD screen on the handset will indicate the status of the update process. The phone may reboot multiple times during this process.

## Turning Handset On and Off

## To turn on:

- 1. Press  $\odot$  until the handset's LCD screen lights up, or;
- 2. Place the handset into the charger cradle, where the handset will turn on automatically.

## To turn off:

1. Hold  $\bigcap$  to turn handset off.

## Adding and Removing Contacts

#### To add a contact:

- 1. Press **OK** button to open the menu, and select **Directory**.
- 2. Press **Options**, and select **New Contact**.
- 3. Type the contact info needed for **Name**, **Number**, and **Mobile** fields.
- 4. Press **Save** to save the contact.

## To delete a contact:

- 1. Press **OK** button to open the menu, and select **Directory**.
- 2. Navigate to the contact you want to delete by using the arrow buttons.
- 3. Press **Options**, and select **Delete** to delete the highlighted contact.

## Adding a Speed Dial Number

#### To add a number to Speed Dial:

- 1. Press the **OK** button to enter the main menu, and then navigate to **Settings** > **Telephony** > **Speed Dial**.
- 2. Press  $\blacktriangle$  or  $\blacktriangledown$  to highlight the desired digit key and then press the **Assign** soft key.
- 3. Press  $\blacktriangle$  or  $\blacktriangledown$  to highlight the desired entry and then press the **OK** soft key.

If both the office and mobile numbers are stored, press  $\triangle$  or

 to highlight the desired number and then press the **OK** soft key again.

## Volume Adjustment

## To adjust volume during a call:

1. Press  $\blacktriangleleft$  or  $\blacktriangleright$  during a call to adjust the volume of the reciever, earpiece, or speakerphone.

## To adjust ringer volume:

1. Press  $\blacktriangleleft$  or  $\blacktriangleright$  when the handset is idle to adjust the ringer volume.

For more information about other features, refer to the BizPhone User Reference Guide or contact your Administrator.

## **iiNet Business Support** 8am-9pm Monday to Friday (AEST)

9am-5:30pm Saturday to Sunday (AEST) 13 86 89 bizsupport@iinet.net.au

## Placing Calls

Type in the number you wish to call while the handset is idle. Press  $\bigcap$ ,  $\blacksquare$  or  $\textcircled{a}$  to call the number.

## Placing Calls from Local Directory:

- 1. Press  $\blacktriangledown$  when the handset is idle.
- 2. Navigate to the number you wish to call, and then press  $\bigcap$  or to dial out.
- 3. If a contact has multiple numbers stored, press  $\triangle$  or  $\blacktriangledown$  to highlight the desired number, and then press  $\curvearrowright$  or  $\blacktriangleleft$  again to dial out.

## Placing calls via Speed Dial

1. Hold down the **Speed Dial** key to place a call to preset number directly.

## Placing calls from Call History

- 1. Press  $\blacktriangledown$  while the handset is idle.
- 2. Press  $\blacktriangle$  or  $\blacktriangledown$  to highlight the desired entry, and then press  $\bigcap$  or  $\blacksquare$  to dial out.

## Answering and Ending Calls

Press the **Accept** soft key or press or  $\blacksquare$ , or  $\blacksquare$ , to answer a call. To end a call, press  $\bigcap$  during a call to end it.

## Call Hold, Transfer, and Forward

#### To hold a call:

1. Press **Options** soft key during a call, and then select **Hold**.

#### To resume a call on hold:

- 1. If there is only one call on hold, press **Resume**.
- 2. If there are two calls on hold, press **Resume** to resume the current call, or **Swap** to swap between calls.

## To transfer a call (Blind Transfer):

- 1. Press **Options** soft key during a call, and then select **Transfer**.
- 2. Enter the number you want to transfer the call to.
- 3. Press the **Transfer** soft key.

## To transfer a call (Attended Transfer):

- 1. Press **Options** soft key during a call, and then select **Transfer**.
- 2. Enter the number you want to transfer the call to.
- 3. Press **c** or **i**, or  $\circledast$  to dial out, and then press **Transfer** after the call is answered.

## To call Forward:

- 1. Press **OK** to access to main menu, and then navigate to **Call Features** > **Call Forward**.
- 2. Navigate to the desired line or number using the  $\triangle$  or  $\blacktriangledown$ buttons, and then press **OK**.
- 3. Select the desired forwarding type (Always/Busy/No Answer) by navigating with  $\blacktriangle$  or  $\blacktriangledown$ , and then press OK.
- 4. Selected **Enabled** in the **Status** field.
- 5. Enter the number you want to forward incoming calls to in the **Target** entry field.
- 6. Select the desired ring time to wait before forwarding with the  $\triangleleft$  and  $\triangleright$  buttons (only for No Answer forwarding type) in the **After Ring Time** field.
- 7. Press **Save** to save your changes.